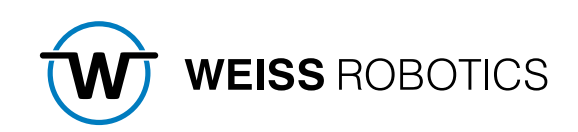

# GRIPLINK CONTROLLER UNIFIED COMMAND SET REFERENCE MANUAL

Protocol Version 1 November 2023

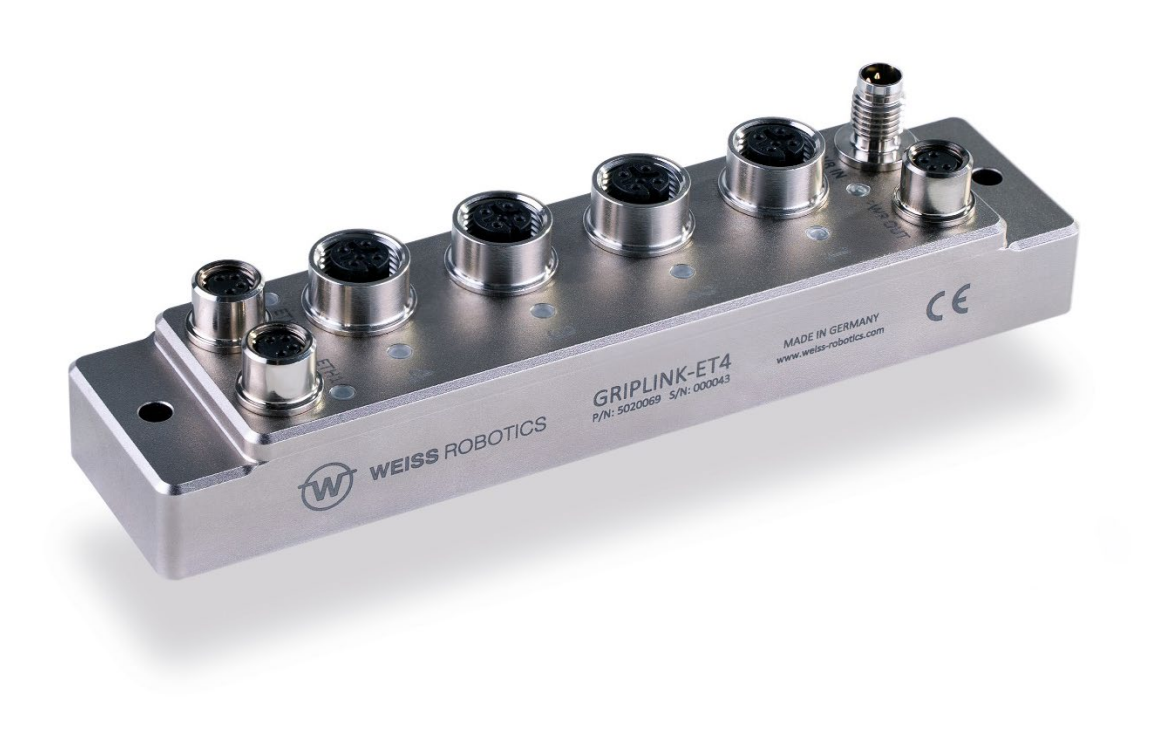

# Content

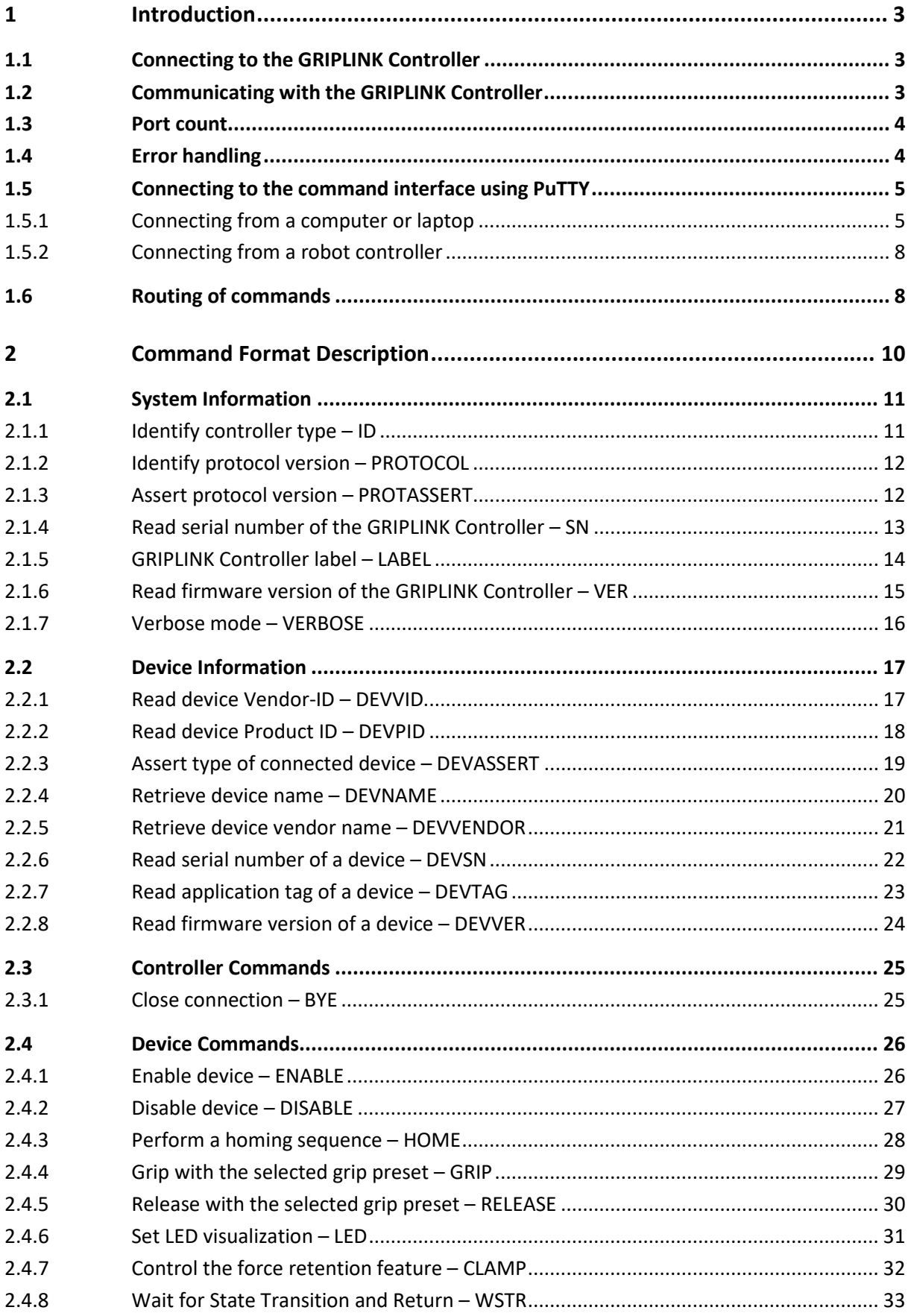

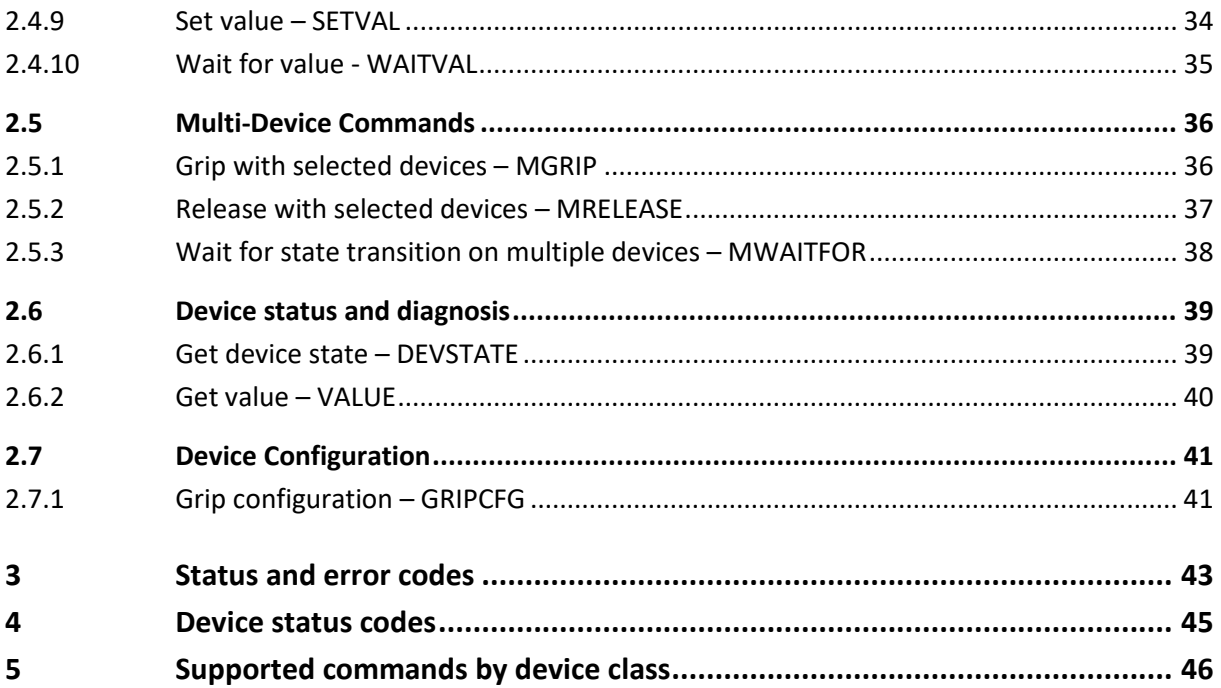

## <span id="page-3-0"></span>**1 Introduction**

The GRIPLINK controller is intended to connect IO-Link based sensor and actuator devices to a wide range of industrial robot controllers using a standard TCP/IP networking interface. The GRIPLINK Controller converts a generic command set into the sensor's or actuator's IO-Link commands using its unique device driver architecture. A list of all supported devices can be found at

## **[www.griplink.de/devices](http://www.griplink.de/devices)**

This manual describes the text-based Unified Command Protocol that is used to control the connected modules via a TCP/IP socket connection. The following chapters provide a detailed explanation of the protocol itself as well as of the GRIPLINK controller's Unified Command Set. To get started with the communication protocol, we recommend using a common Telnet client like the free PuTTY<sup>[1](#page-3-3)</sup> for Windows as described in chapter [1.5.](#page-5-0)

Weiss Robotics already provides extensively tested GRIPLINK Plug-Ins for various robot platforms. A list of the supported robot platforms can be found at

## **[www.griplink.de/plugins](http://www.griplink.de/plugins)**

 **If you intend to use GRIPLINK for a robotic system that is already supported by a GRIPLINK-Plugin, please refer to the respective GRIPLINK-Plugin Manual.**

## <span id="page-3-1"></span>**1.1 Connecting to the GRIPLINK Controller**

Before connecting to the module, an appropriate IP address must be set using the GRIPLINK Controller's web interface. Connect the GRIPLINK Controller to the local network or directly to your computer's network interface and point your favorite web browser to the GRIPLINK Controller's IP address e.g., by typing the default **[http://192.168.1.40](http://192.168.1.40/)** into the address bar and pressing <Enter>. Please make sure that your computer's network settings are appropriate.

The GRIPLINK Controller's IP address can be configured by choosing ″Config″ from the buttons on the top of the main page.

## <span id="page-3-2"></span>**1.2 Communicating with the GRIPLINK Controller**

The GRIPLINK Controller communicates with its client using a text-based protocol. The following chapters describe the general format of these commands.

<span id="page-3-3"></span><sup>1</sup> http://www.putty.org/

The module expects commands being submitted as plain ASCII strings. **Each command must be termi**nated by a line feed character ('\n' or ASCII code 0x0a). Return messages are submitted in the same format and are terminated by a line feed character, too.

 **Please note that the commands of the GRIPLINK Controller are not case sensitive, i.e. sending ″grip(0,1)″ is the same as ″GRIP(0,1)″ or ″gRiP(0,1)″. However, it is good practice to send commands in upper case notation. Response messages from the GRIPLINK Controller will always be sent in upper case notation.**

## <span id="page-4-0"></span>**1.3 Port count**

As the number of ports differ by the different versions of the GRIPLINK compatible hardware used, this manual uses a generic placeholder PORTS for the number of physical device ports, see the following table for common hardware platforms.

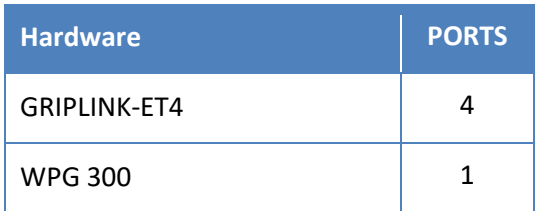

Table 1: Number of ports depending on device

See your GRIPLINK controller's manual for any information about the number of ports, if not included in this table.

## <span id="page-4-1"></span>**1.4 Error handling**

In case of an error, the module returns a message string of the following format:

ERR <error\_code>

where <error\_code> represents a number referencing an error code. Chapter [3](#page-43-0) gives an overview of all available error codes.

If verbose mode is active (cf. chapter [2.1.7\)](#page-16-0), the module submits extended error messages containing an additional text string that describes the type of error:

ERR <error\_code> <description\_string>

See chapter 3 for a description of the returned error code. See chapte[r 2.1.7](#page-16-0) on how to enable verbose mode.

## <span id="page-5-1"></span><span id="page-5-0"></span>**1.5 Connecting to the command interface using PuTTY**

## **1.5.1 Connecting from a computer or laptop**

PuTTY is a free Telnet and SSH client that can be used to connect to the GRIPLINK Controller's command interface e.g., for testing purposes or to learn the communication protocol. The following chapter shows how to use PuTTY with the GRIPLINK Controller on Windows. On Unix-like systems (Linux, Mac), you can use command line tools like netcat (nc) instead.

## **The default IP address depends on the selected device, see [Table 1.](#page-5-2) The default TCP/IP listening port is always 10001.**

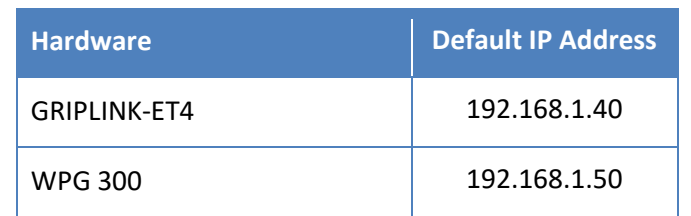

Table 2: Default IP Addresses depending on device

<span id="page-5-2"></span>Download and install PuTTY for Windows from **[http://www.putty.org](http://www.putty.org/)**.

After starting PuTTY, a new connection must be configured. Type in the IP address and port number of the module and set the connection type to ″raw″ (see [Figure 1\)](#page-6-0).

As the module does not send a carriage return character ('\r' or ASCII code 0x0d) in its response messages, PuTTY must be configured to explicitly do a carriage return on each line feed character. In the settings window, select the "Terminal" tab and enable "Implicit CR in every LF" (see [Figure 2\)](#page-6-1).

Now click the ″Open″ button to open the connection. A new and empty terminal window will appear [\(Figure 3\)](#page-7-0), ready to type in your commands.

Typing ″HOME(0)″ for example, followed by <Enter>, will execute a homing sequence on the gripper device connected to port 0 (see chapte[r 2.4.1\)](#page-26-1).

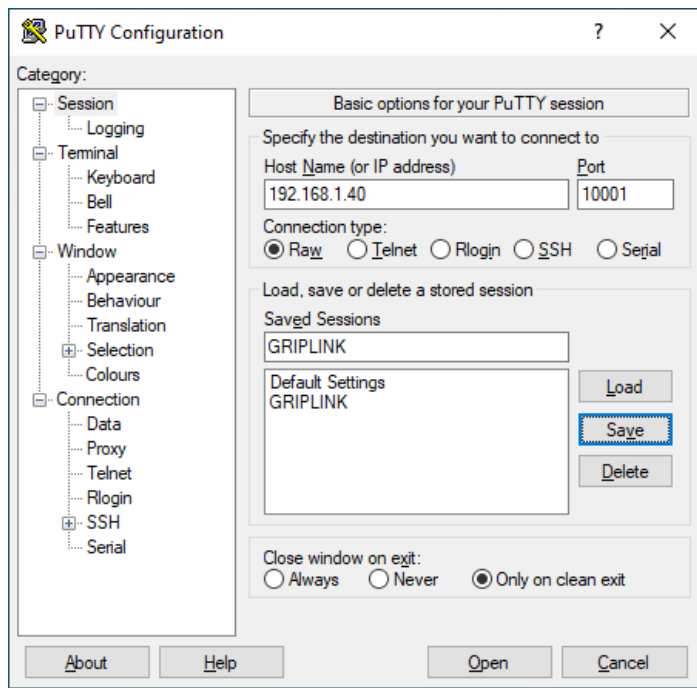

Figure 1: PuTTY session settings

<span id="page-6-0"></span>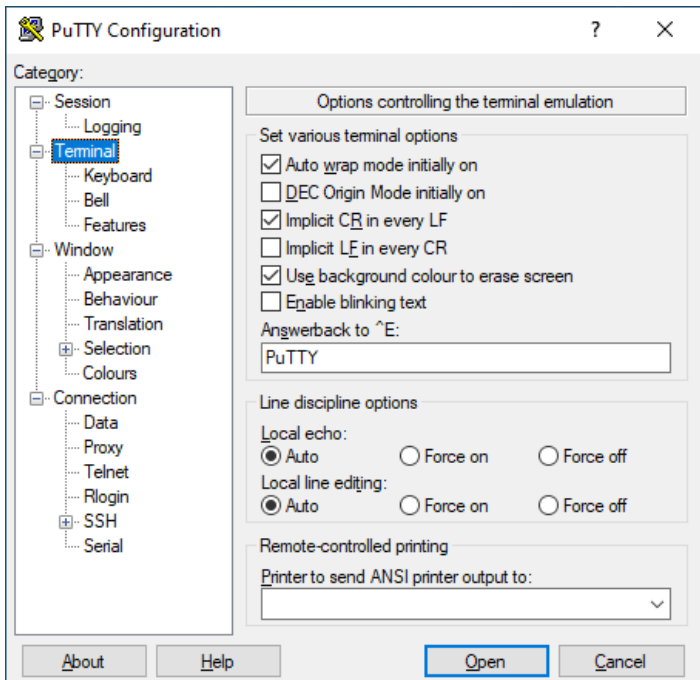

<span id="page-6-1"></span>Figure 2: PuTTY terminal settings

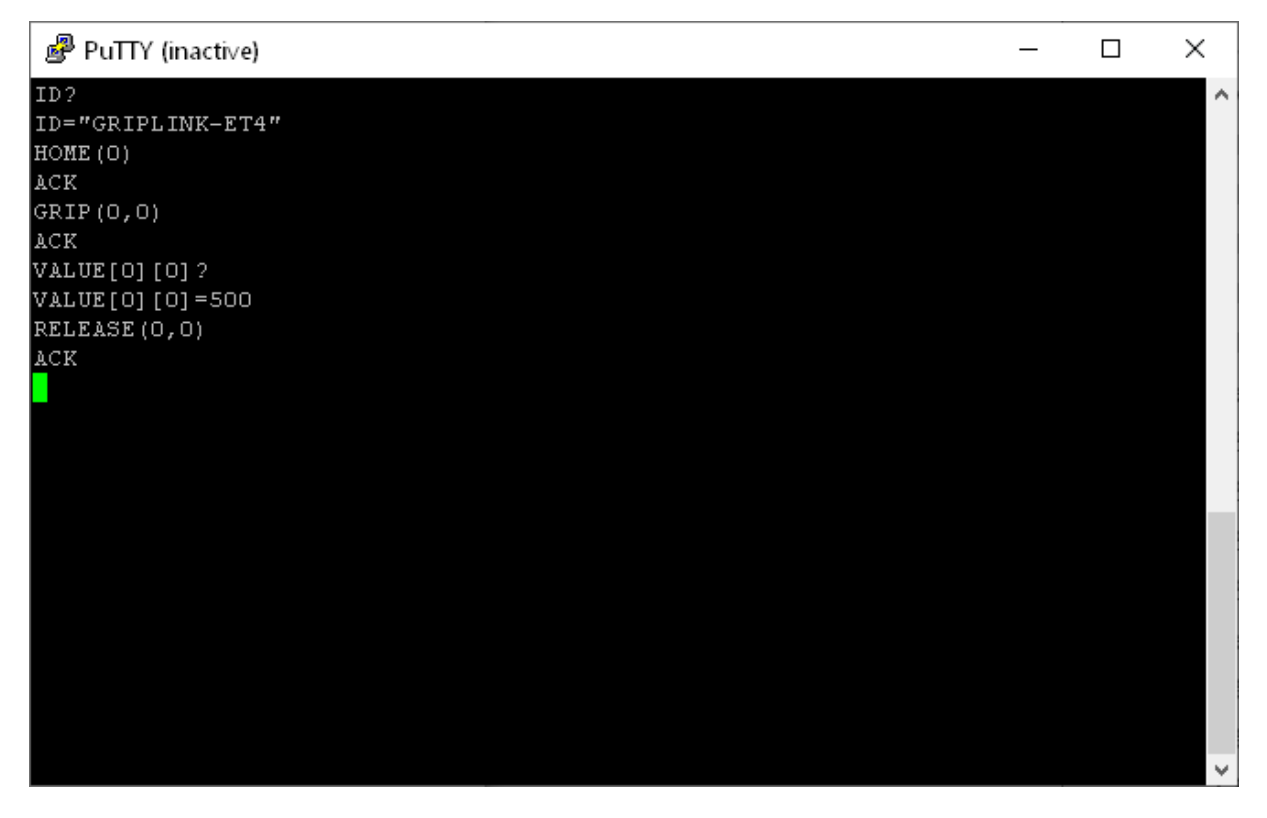

<span id="page-7-0"></span>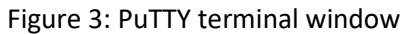

## <span id="page-8-0"></span>**1.5.2 Connecting from a robot controller**

The text-based message protocol described in this manual is intended to control devices from a robot controller. Nowadays, almost every robot controller is able to open up network connections (usually called socket connections) to exchange data with remote hosts like a computer or the GRIPLINK Controller. Please refer to the documentation of your robot controller or ask the robot manufacturer to find out how to use network connections from your robot program and how to send and receive textbased messages.

WEISS ROBOTICS also provides ready-to-use implementations for some robot systems. Please ask our sales and support teams if there is a turnkey solution for your setup.

## <span id="page-8-1"></span>**1.6 Routing of commands**

GRIPLINK Controller supports routing of incoming commands, so that multiple GRIPLINK Controllers can form a "virtual controller network" that behaves like a single large GRIPLINK controller towards the host side (i.e. the robot). The routing depends on the configuration of the GRIPLINK controller network, see the GRIPLINK Controller manual for details.

The GRIPLINK Controller can be configured to play one of three roles:

- Master
- Slave
- Stand-alone

## *Master mode*

In Master mode, up to seven slaves can be assigned to one GRIPLINK Controller. Every slave controller has exactly 4 logical ports that will be mapped to its physical ports. If the slave controller has less than four ports available, the higher ports are left unused and show up as "INVALID" when querying their state.

## *Example 1*

Assuming a virtual GRIPLINK Controller network consisting of one GRIPLINK-ET4 master and seven GRIPLINK-ET4 slave controllers, the ports are assignment as follows:

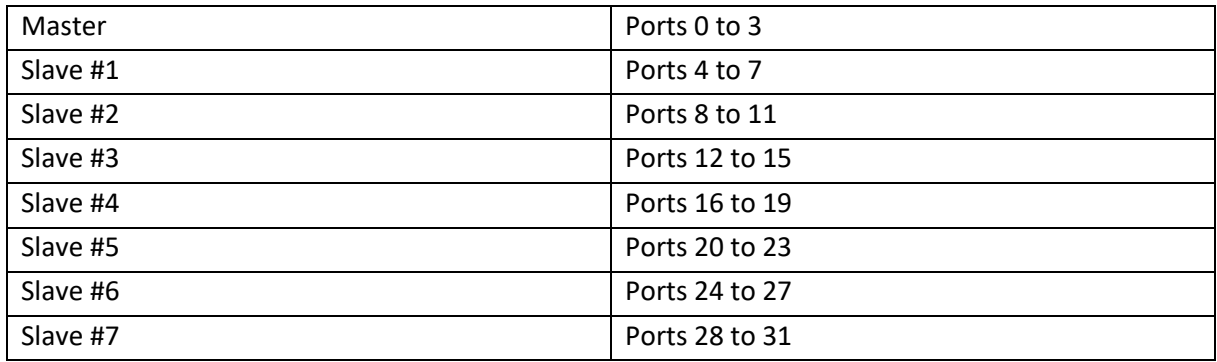

The lowest numbered ports are mapped to the Controller's own hardware, while ports with index > 3 will be routed to the pre-configured slave GRIPLINK Controllers over Ethernet.

## *Example 2*

A network of a GRIPLINK-ET4 master and two WPG 300 grippers using the GRIPLINK protocol will use the following port assignment:

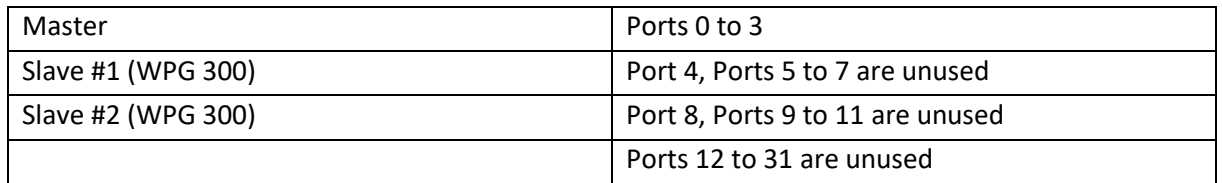

## *Slave mode*

In Slave mode, the GRIPLINK Controller will only accept incoming connections from its pre-configured Master GRIPLINK Controller. All other connection attempts will be rejected.

## *Stand-Alone mode*

In Stand-Alone mode, routing is disabled and only the local ports can be accessed.

## <span id="page-10-0"></span>**2 Command Format Description**

Commands that are sent to the GRIPLINK Controller have to be terminated with a Line Feed character (LF, 0x0A). Other non-printable characters with ASCII codes 0x01 to 0x1F will be replaced by whitespace characters. Therefore, additional Carriage Return characters (CR, 0x0D) that are automatically sent by some host platforms will be ignored.

Response messages from the GRIPLINK Controller will always be terminated with a Line Feed character (0x0A).

## *Example*

Read the identification string of the connected GRIPLINK Controller. Command: "ID?"[CR][LF] *[CR] will be ignored!* Response: "GRIPLINK-ET4"[LF]

## *Notation and Data Types*

The following data types are used in the command description:

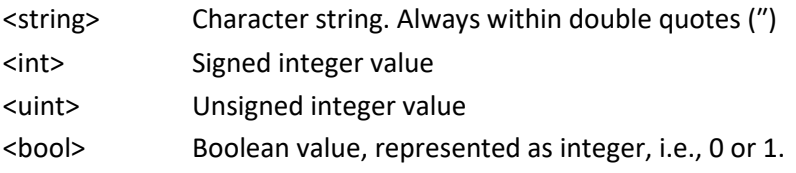

## <span id="page-11-0"></span>**2.1 System Information**

<span id="page-11-1"></span>The following commands can be used to query information about the GRIPLINK Controller.

## **2.1.1 Identify controller type – ID**

Read device type of the GRIPLINK Controller. This command returns the identification character string of the GRIPLINK Controller and can be used to distinguish different types.

## *Syntax*

ID?

## *Parameters*

-

## *Response Message*

ID=<idstring>

<idstring> String ID of this GRIPLINK Controller.

## *Example*

Ask the connected GRIPLINK Controller for its identification string.

Command: ID? Response: ID=″GRIPLINK-ET4″

## <span id="page-12-0"></span>**2.1.2 Identify protocol version – PROTOCOL**

Read the version of the GRIPLINK protocol used by this GRIPLINK Controller to determine the capabilities of the interface.

### *Syntax*

PROTOCOL?

#### *Parameters*

-

#### *Response Message*

PROTOCOL="GRIPLINK-V<pversion>"

<pversion> Protocol version of this GRIPLINK Controller including the protocol identifier.

#### *Example*

Ask the connected GRIPLINK Controller for its GRIPLINK protocol version.

Command: PROTOCOL? Response: PROTOCOL="GRIPLINK-V1"

## <span id="page-12-1"></span>**2.1.3 Assert protocol version – PROTASSERT**

Assert a specific protocol with a given minimum version is running on the GRIPLINK controller.

#### *Syntax*

```
PROTASSERT(<protidentifier>,<minversion>)
```
#### *Parameters*

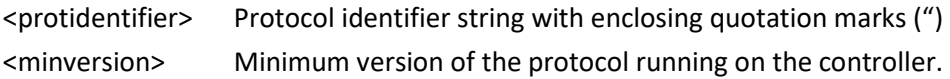

#### *Response Message*

ACK on success or ERR <ERRORCODE> in case of an error.

#### *Example*

Assert a GRIPLINK protocol with minimum version 1.

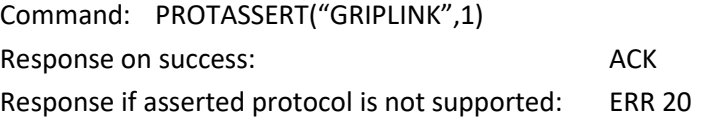

## <span id="page-13-0"></span>**2.1.4 Read serial number of the GRIPLINK Controller – SN**

Read the serial number of GRIPLINK Controller.

#### *Syntax*

SN?

#### *Parameters*

-

#### *Response Message*

SN=<snstring>

<snstring> Serial number string

### *Example*

Ask for the serial number of the connected GRIPLINK Controller.

Command: SN? Response: SN=″123456″

## <span id="page-14-0"></span>**2.1.5 GRIPLINK Controller label – LABEL**

Set or gead the device label of GRIPLINK Controller. The device label can be used to identify a certain GRIPLINK Controller in a larger network of devices.

#### *Syntax*

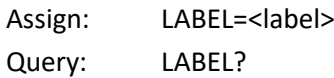

#### *Parameters*

<label> String label (32 characters max) to be set.

#### *Response Message*

LABEL=<label>

#### *Example*

1) Ask for the label of the connected GRIPLINK Controller.

Command: LABEL? Response: LABEL=″Hello World″

2) Set the label of the connected GRIPLINK Controller to ″Marvin″

Command: LABEL=″Marvin″ Response: LABEL=″Marvin″

## <span id="page-15-0"></span>**2.1.6 Read firmware version of the GRIPLINK Controller – VER**

Read the firmware version of GRIPLINK Controller. The version is returned as string containing a 3 element version number.

#### *Syntax*

VER?

## *Parameters*

-

#### *Response Message*

VER=<version>

<version> Version number string

#### *Example*

Query the device version:

Command: VER? Response: VER=″4.0.0″

## <span id="page-16-0"></span>**2.1.7 Verbose mode – VERBOSE**

Decodes any returned error codes into a human readable string. Example: The response ″ERR 04″ turns into ″ERR 04 The device is not initialized″.

#### *Syntax*

VERBOSE=<enable>

## *Parameters*

<enable> 0: disable verbose mode 1: enable verbose mode

#### *Response Message*

VERBOSE=<enable>

## *Example*

Enable Verbose Mode:

Command: VERBOSE=1 Response: VERBOSE=1

## <span id="page-17-0"></span>**2.2 Device Information**

The following commands can be used to gather information about the connected IO-Link devices.

## <span id="page-17-1"></span>**2.2.1 Read device Vendor-ID – DEVVID**

Read the Vendor ID of the connected device. This command returns the Vendor ID as assigned by the IO-Link Association of the device connected to the given port.

### *Syntax*

DEVVID[<port>]?

#### *Parameters*

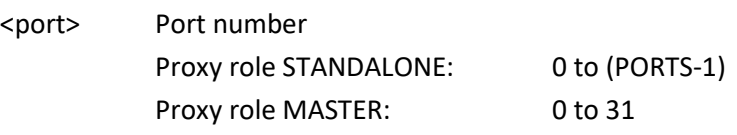

Response Message

DEVVID[<uint>]=<vid>

<vid> Vendor ID as assigned by the IO-Link Association (range 1 to 65535). (-1) is returned, if no device was found at the specified port.

#### *Example*

Read the Vendor ID of the device connected to GRIPLINK Controller port 2 (Device is IEG 55 gripper with Vendor ID 815):

Command: DEVVID[2]? Response: DEVVID[2]=815

## <span id="page-18-0"></span>**2.2.2 Read device Product ID – DEVPID**

Read the Product ID of the connected device. This command returns the Product ID as assigned by the vendor of the device connected to the given port (i.e. the IO-Link Device ID).

## *Syntax*

DEVPID[<port>]?

## *Parameters*

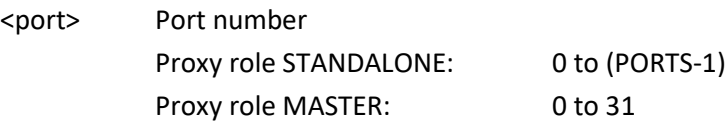

## *Response Message*

DEVPID[<uint>]=<pid>

<pid> Product ID as assigned by the device vendor (range 1 to 33.554.431).

## *Error codes*

In case of an error, one of the following codes will be returned. Error codes different to this error will indicate protocol and/or parameter errors.

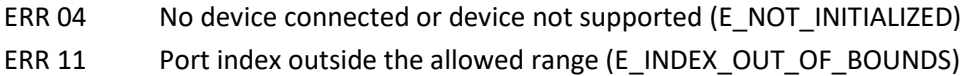

## *Example*

Read the Product ID of the device connected to GRIPLINK Controller port 2 (Device is IEG 55 gripper with Product ID 20):

Command: DEVPID[2]? Response: DEVPID[2]=20

## <span id="page-19-0"></span>**2.2.3 Assert type of connected device – DEVASSERT**

This function expects a device identification based on Vendor and Product ID and checks, if this device is connected to the specified port. The function returns an error, if either a different device is connected or no device is connected.

### *Syntax*

DEVASSERT(<port>,<vid>,<pid>)

#### *Parameters*

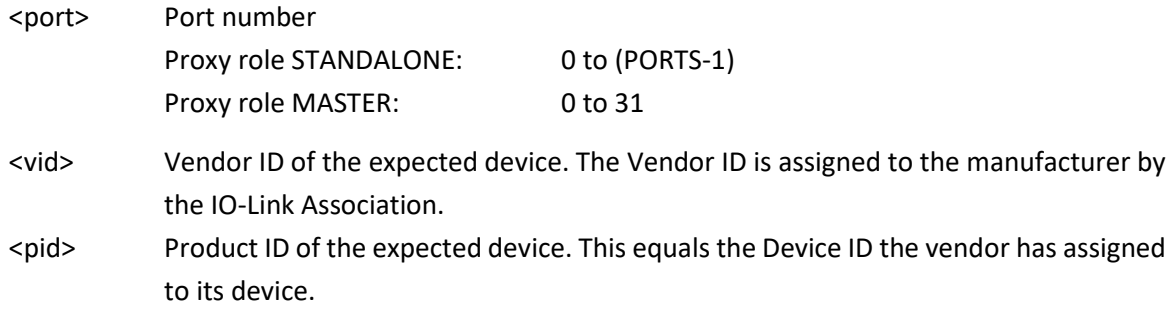

#### *Response Message*

ACK if the specified device was found or ERR 25 (E\_CMD\_FAILED) if not. Error codes different to this error will indicate protocol and/or parameter errors.

#### *Example*

The robot program expects a WEISS ROBOTICS IEG 55 servo gripper (Vendor ID = 815, Product ID = 20) to be connected at port 0:

Command: DEVASSERT(0,815,20) Response: ACK

## <span id="page-20-0"></span>**2.2.4 Retrieve device name – DEVNAME**

Retrieve the IO-Link ″ProductName″ identification character string as reported from the device connected to the given port.

#### *Syntax*

DEVNAME[<port>]?

## *Parameters*

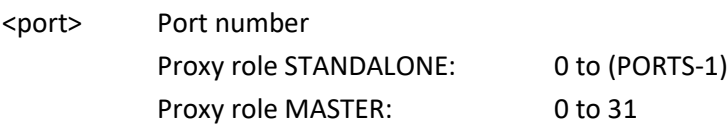

#### *Response Message*

DEVNAME[<uint>]=<name>

<name> Device name as string

#### *Example*

Read the name of the device connected to GRIPLINK Controller port 1:

Command: DEVNAME [1]? Response: DEVNAME [1]=″IEG 55-020″

## <span id="page-21-0"></span>**2.2.5 Retrieve device vendor name – DEVVENDOR**

Retrieve the IO-Link ″VendorName″ identification character string as reported from the device connected to the given port.

#### *Syntax*

DEVVENDOR[<port>]?

#### *Parameters*

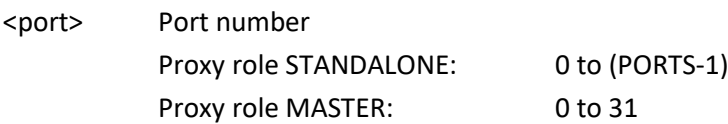

#### *Response Message*

DEVVENDOR[<uint>]=<vendor>

<vendor> Vendor name as string

#### *Example*

Read the name of the device connected to GRIPLINK Controller port 1:

Command: DEVVENDOR [1]? Response: DEVVENDOR [1]=″WEISS ROBOTICS″

## <span id="page-22-0"></span>**2.2.6 Read serial number of a device – DEVSN**

Read the serial number (IO-Link ″SerialNumber″ value) of the device connected to the given port. The serial number is a device-specific string that can contain alpha-numeric characters. See the device specifications for details.

### *Syntax*

DEVSN[<port>]?

#### *Parameters*

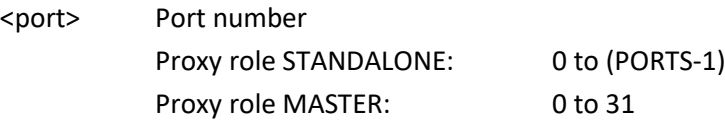

#### *Response Message*

DEVSN[<port>]=<snstring>

<snstring> Serial number in string format

#### *Example*

Read the name of the device connected to GRIPLINK Controller port 1:

Command: DEVSN[1]? Response: DEVSN[1]=″000042″

## <span id="page-23-0"></span>**2.2.7 Read application tag of a device – DEVTAG**

Get or set the application tag of a device. This tag can be used e.g., to identify the device in a larger assembly. The tag is transferred to the device as ″Application Tag″ and is stored using the IO-Link data storage mechanism. If the connected device doesn't support application tags, the function will return an error.

#### *Syntax*

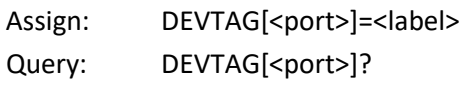

#### *Parameters*

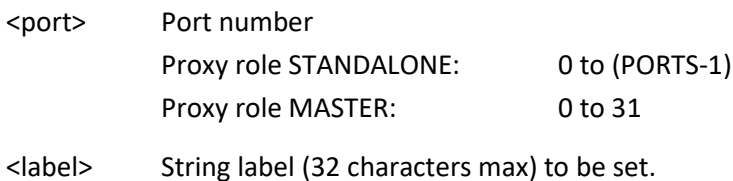

#### *Response Message*

DEVTAG[<port>]=<label>

#### *Example*

1) Retrieve the label of the device connected to port 1.

Command: DEVTAG[1]? Response: DEVTAG[1]=″Hello World″

2) Change the label of the device connected to port 1 to ″Device 1″

Command: DEVTAG[1]=″Device 1″ Response: DEVTAG[1]=″Device 1″

## <span id="page-24-0"></span>**2.2.8 Read firmware version of a device – DEVVER**

Return the firmware version of a selected device. The content of the returned version string is devicespecific (IO-Link parameter ″SWVersion″). See the device manual for details.

## *Syntax*

DEVVER [<port>]?

## *Parameters*

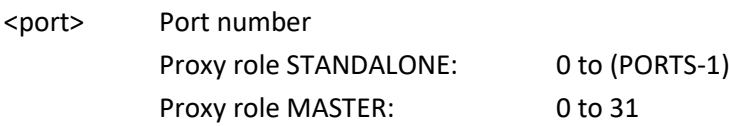

#### *Response Message*

DEVVER[<port>]=<version>

<version> Version string

#### *Example*

Retrieve the version information of the device connected to port 3.

Command: DEVVER[3]? Response: DEVVER[3]=″1.0.1-RC2″

## <span id="page-25-0"></span>**2.3 Controller Commands**

## <span id="page-25-1"></span>**2.3.1 Close connection – BYE**

Close the connection from the client side. BYE should be sent at the end of a session to gracefully close the connection. The server will respond with an ACK and will close the connection afterwards.

## *Syntax*

BYE()

## *Parameters*

-

## *Response Message*

ACK on success or ERR <ERRORCODE> in case of an error.

## *Example*

Close current session:

Command: BYE() Response: ACK [Server closes connection] [Client can close socket]

## <span id="page-26-0"></span>**2.4 Device Commands**

All device commands return ACK if the command has been received correctly. They return ERR <ER-RORCODE> if an error occurred, where <ERRORCODE> indicates the specific error. See Chapte[r 3](#page-43-0) for a list of error codes.

## <span id="page-26-1"></span>**2.4.1 Enable device – ENABLE**

Enables the selected device. The action performed by this command depends on the connected device, see the device documentation for details.

## **Grippers by WEISS ROBOTICS: The device will be (re-)enabled automatically when executing a GRIP(), RELEASE() or HOME() command.**

#### *Syntax*

ENABLE(<port>)

#### *Parameters*

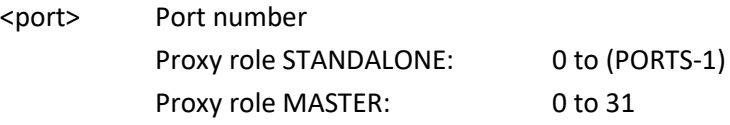

### *Response Message*

ACK on success or ERR <ERRORCODE> in case of an error.

## *Example*

Enable the device connected to port 2:

Command: ENABLE(2) Response: ACK

## <span id="page-27-0"></span>**2.4.2 Disable device – DISABLE**

Disables the selected device. The result depends on the connected device, see the device documentation for details.

Grippers by WEISS ROBOTICS: This function will disable the actuator thus allowing to move the fingers by hand.

### *Syntax*

DISABLE(<port>)

#### *Parameters*

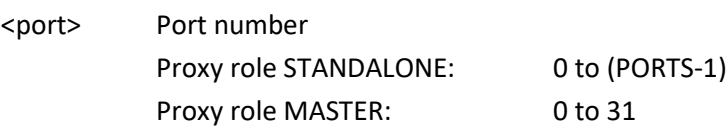

#### *Response Message*

ACK on success or ERR <ERRORCODE> in case of an error.

#### *Example*

Disable the device connected to port 2:

Command: DISABLE(2) Response: ACK

## <span id="page-28-0"></span>**2.4.3 Perform a homing sequence – HOME**

Perform a homing sequence for the given device. On grippers, this command will move the fingers to either inner or outer mechanical limit to reference its position, depending on the gripper's configuration. See the device manual for further details.

The function will block until the homing sequence is completed and returns the result of that operation.

#### *Syntax*

HOME(<port>)

#### *Parameters*

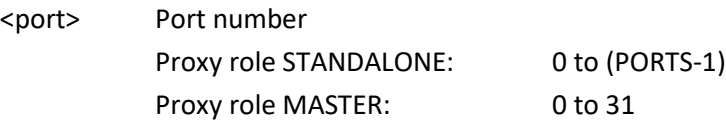

#### *Response Message*

ACK on success or ERR <ERRORCODE> in case of an error.

#### *Example*

Home the gripper connected to port 0:

Command: HOME(0) Response: ACK

## <span id="page-29-0"></span>**2.4.4 Grip with the selected grip preset – GRIP**

Perform a grip with the given grip recipe/preset. The command returns immediately after starting the gripping process. To determine the result, periodically read the device state (device state polling) that will change to

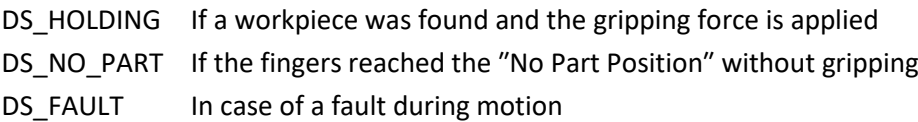

### *Syntax*

GRIP(<port>,<index>)

#### *Parameters*

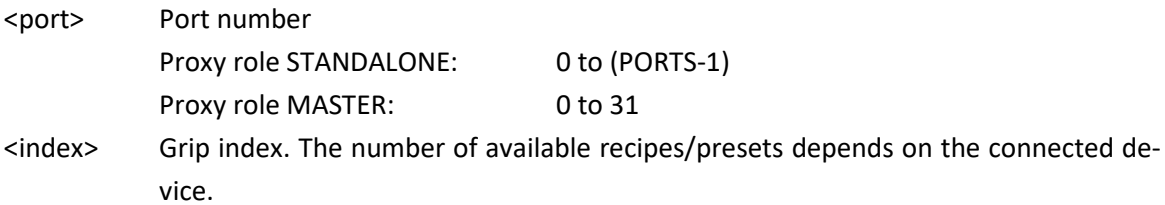

#### *Response Message*

ACK on success or ERR <ERRORCODE> in case of an error.

#### *Example*

Grip a workpiece with the gripper on port 2 that was freshly homed using recipe 3:

Command: GRIP(2,3) Response: ACK

Poll the device state to determine the end of the gripping process. Be aware that the start state can be different to DS\_IDLE and depends on the command issued before:

```
DEVSTATE[2]?
-DEVSTATE[2]=2 (=DS~IDLE)DEVSTATE[2]?
->DEVSTATE[2]=2 (= DS_IDLE)
…
DEVSTATE[2]?
->DEVSTATE[2]=5 (= DS_HOLDING)
```
## <span id="page-30-0"></span>**2.4.5 Release with the selected grip preset – RELEASE**

Perform release with the given grip index. The command returns immediately after starting to move the fingers. To determine the end of the release process, periodically read the device state (device state polling) that will change to

DS RELEASED If the fingers arrived at the "Release Position"

DS FAULT In case of a fault during motion

## *Syntax*

RELEASE(<port>,<index>)

## *Parameters*

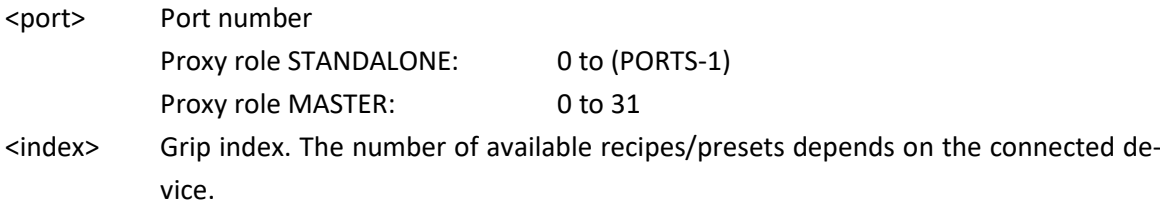

## *Response Message*

ACK on success or ERR <ERRORCODE> in case of an error.

## *Example*

Release the workpiece previously gripped the gripper on port 2 using recipe 3:

Command: RELEASE(2,3) Response: ACK

Poll the device state to determine the end of the release process: DEVSTATE[2]? ->DEVSTATE[2]=5 (= DS\_HOLDING) DEVSTATE[2]? ->DEVSTATE[2]=5 (= DS\_HOLDING) … DEVSTATE[2]?

->DEVSTATE[2]=3 (= DS\_RELEASED)

## <span id="page-31-0"></span>**2.4.6 Set LED visualization – LED**

Some devices will provide the ability to visualize a certain state. This command allows to control this visualization.

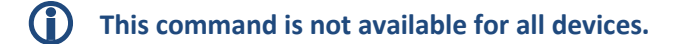

#### *Syntax*

LED(<port>,<index>)

#### *Parameters*

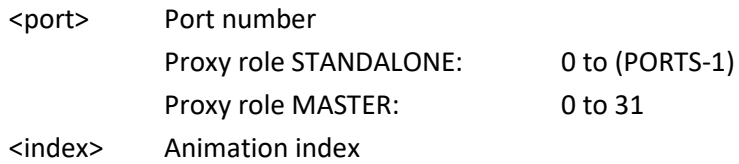

#### *Response Message*

ACK on success or ERR <ERRORCODE> in case of an error.

#### *Example*

A WEISS ROBOTICS CRG 200-085 servo gripper is installed on port 1. Enable visualization 2 on this gripper:

Command: LED(1,2) Response: ACK

## <span id="page-32-0"></span>**2.4.7 Control the force retention feature – CLAMP**

Enables or disables the mechanical force retention feature of the connected device.

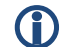

**This command is not available for all devices.**

 **WEISS ROBOTICS grippers: The force retention feature can only be controlled manually if the device is disabled. While the device is enabled, force retention will be controlled automatically by the device.**

#### *Syntax*

CLAMP(<port>, <enable>)

#### *Parameters*

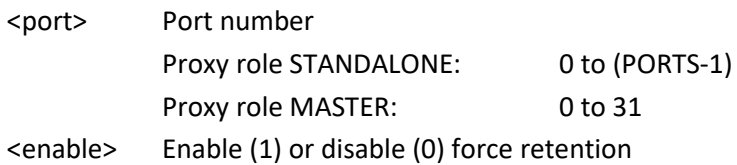

#### *Response Message*

ACK on success or ERR <ERRORCODE> in case of an error.

#### *Example*

A WEISS ROBOTICS CRG 200-085 gripper is installed on port 1. Enable the force retention feature:

Command: CLAMP(1,1) Response: ACK

## <span id="page-33-0"></span>**2.4.8 Wait for State Transition and Return – WSTR**

This query can be used to detect the end of the previous state-manipulating command like GRIP, RE-LEASE, HOME, etc. The query waits, until a device state transition occurs and returns the new device state. If no state transition occurs, the query returns with a timeout error. When issuing the same command twice, WSTR immediately returns with the current device state. WSTR only cares about manipulating commands. Non-manipulating commands like state queries or LED control are ignored.

### *Syntax*

WSTR[<port>]?

#### *Parameters*

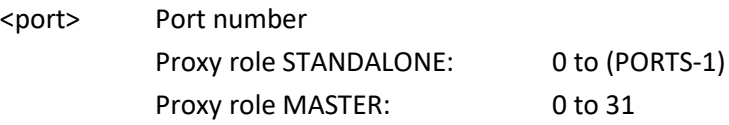

#### *Response Message*

WSTR[<port>]=<state>

<state> Device state, see table in chapter [4](#page-45-0)

ERR <ERRORCODE> in case of an error

#### *Example*

Wait for completion of the previous GRIP command with grip index 1 on port 0:

Commands: GRIP(0,1) WSTR[0]?

[now GRIPLINK blocks until state transition, i.e. GRIP command was finished]

Response: WSTR[0]=5 (= DS\_HOLDING)

## <span id="page-34-0"></span>**2.4.9 Set value – SETVAL**

This function can be used to set a device value. The behavior strongly depends on the connected device type and the value index.

The values selectable by the value index correspond to the values available in the VALUE query (cf. chapte[r 2.6.2\)](#page-40-0), i.e. the VALUE query can be used to read the corresponding values before setting them with SETVAL. The SETVAL function can induce changes in the behavior of a device. On a WPG 300 gripping module, for example, the function can be used to pre-position the gripper jaws.

## *Syntax*

SETVAL(<port>, <index>, <value>)

## *Parameters*

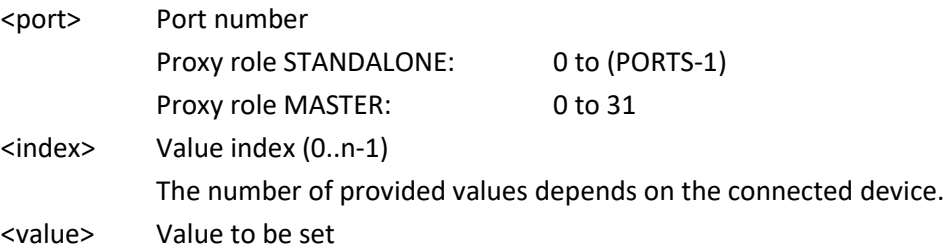

## *Response Message*

ACK on success or ERR <ERRORCODE> in case of an error.

## *Example*

Pre-position the gripper jaws of a WPG 300 gripping module to an opening width of 100 mm:

Command: SETVAL(0, 0, 100000) Response: ACK

[Now the WPG 300 will move to the given position]

You can use the WAITVAL query to block until the given value has been set, i. e. the desired position has been reached.

## <span id="page-35-0"></span>**2.4.10 Wait for value - WAITVAL**

This query can be used after the SETVAL command to wait until the desired value has been set. It will return the new value.

## *Syntax*

WAITVAL[<port>][<index>]?

### *Parameters*

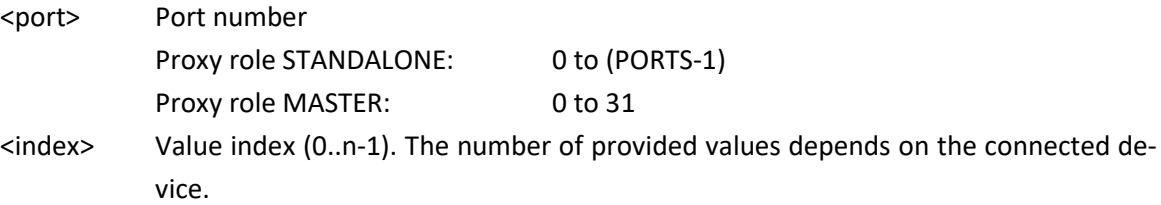

#### *Response Message*

WAITVAL[<port>][<index>]=<value>

<value> The new value as set in the previously issued SETVAL command.

ERR <ERRORCODE> in case of an error

#### *Example*

Wait for completion of the previous SETVAL command with value index 0 on port 0, value to be set is 100000:

Commands: SETVAL(0, 0, 100000) WAITVAL[0][0]?

[Now GRIPLINK blocks until the value is reached, i.e. SETVAL command was finished]

Response: WAITVAL[0][0]=100000

## <span id="page-36-0"></span>**2.5 Multi-Device Commands**

<span id="page-36-1"></span>Multi-device commands allow to run the same command for a selected list of devices.

## **2.5.1 Grip with selected devices – MGRIP**

Perform a grip with the selected grippers and with the indexed grip. The function returns immediately after starting the gripping process. Use device state polling to determine the end of the gripping process.

#### *Syntax*

```
MGRIP(<index>,<sel0>, …,<seln>)
```
#### *Parameters*

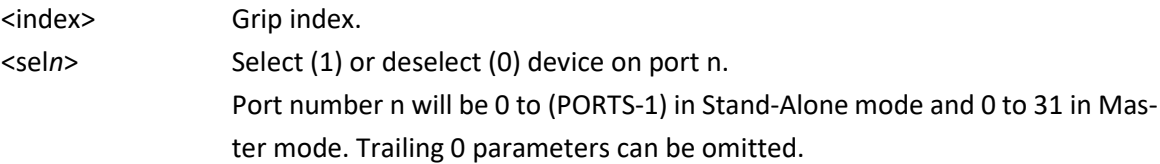

#### *Response Message*

ACK on success or ERR <ERRORCODE> in case of an error.

#### *Example 1*

Grip with grippers on port 0 and 1 using grip index 3:

Command: MGRIP(3,1,1,0,0) or MGRIP(3,1,1) Response: ACK

## *Example 2*

Grip with grippers on port 0, 1 and 5, 6 on a virtual GRIPLINK controller network of two GRIPLINK-ET4 Controllers using grip index 3:

```
Command: MGRIP(3,1,1,0,0,0,1,1)
Response: ACK
```
## <span id="page-37-0"></span>**2.5.2 Release with selected devices – MRELEASE**

Perform release with the given grip preset on the selected devices. The function returns immediately after starting the gripping process. Use device state polling to determine the end of the gripping process.

### *Syntax*

```
MRELEASE(<index>,<sel0>,…,<seln>)
```
### *Parameters*

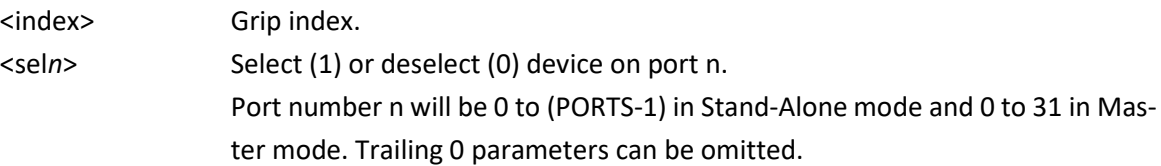

#### *Response Message*

ACK on success or ERR <ERRORCODE> in case of an error.

#### *Example 1*

Release a previously gripped workpiece with grippers on port 0 and 1 using grip index 3:

Command: MRELEASE(3,1,1,0,0) or MRELEASE(3,1,1) Response: ACK

## *Example 2*

Release a previously gripped workpiece with grippers on port 0, 1 and 5, 6 on a virtual GRIPLINK controller network of two GRIPLINK-ET4 Controllers using grip index 3:

Command: MRELEASE(3,1,1,0,0,0,1,1) Response: ACK

## <span id="page-38-0"></span>**2.5.3 Wait for state transition on multiple devices – MWAITFOR**

Whenever an action like GRIP or RELEASE is performed, the device state of the respective devices will be updated upon completion. The MWAITFOR command allows to wait for this state transition on multiple devices. It will return successfully after all selected devices have changed their state, regardless of the new state. If a state transition does not occur on a channel, the function returns with a timeout error.

To determine the current state of the devices of interest, use command DEVSTATE.

#### *Syntax*

MWAITFOR(<sel0>,…,<sel*n*>)

#### *Parameters*

<sel*n*> Select (1) or deselect (0) device on port n. Port number n will be 0 to (PORTS-1) in Stand-Alone mode and 0 to 31 in Master mode. Trailing 0 parameters can be omitted.

#### *Response Message*

ACK on success or ERR <ERRORCODE> in case of an error.

#### *Example 1*

Release a previously gripped workpiece with grippers on port 0 and 1 using grip index 3 and wait for completion:

Command: MRELEASE(3,1,1,0,0) Response: ACK Command: MWAITFOR(1,1,0,0) Response: ACK

#### *Example 2*

Grip a workpiece with grippers on port 0, 1 and 5, 6 on a virtual GRIPLINK controller network of two GRIPLINK-ET4 Controllers using grip index 3:

Command: MGRIP(3,1,1,0,0,0,1,1) Response: ACK Command: MWAITFOR(1,1,0,0,0,1,1) Response: ACK

## <span id="page-39-1"></span><span id="page-39-0"></span>**2.6 Device status and diagnosis**

## **2.6.1 Get device state – DEVSTATE**

Each device has a certain status. This command is used to retrieve the device state of the selected device. Possible device state values are given in chapter [4.](#page-45-0) Grippers are designed in a way that with every active command (i.e. GRIP, RELEASE, HOME, DISABLE/ENABLE) always a state change occurs on completion. It is a common practice to poll the device state and continue, as soon as this state changes.

**If no device is installed on the selected port, the function returns 0 (DS\_INVALID).**

#### *Syntax*

DEVSTATE[<port>]?

#### *Parameters*

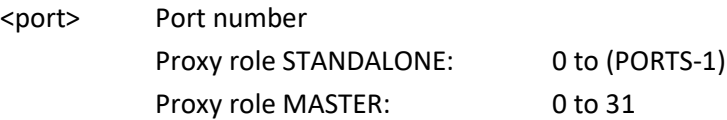

#### *Response Message*

DEVSTATE[<port>]=<state>

<state> Device state, see table in chapte[r 4](#page-45-0)

#### *Example*

Retrieve the device state of the connected gripper on port 0:

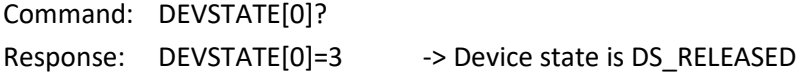

### <span id="page-40-0"></span>**2.6.2 Get value – VALUE**

Read a sensor value from the given device. Devices may support one or more values that can be read. See the device specification for details on provided sensor values.

**For gripper devices, the first value (index 0) returns the finger position in Micrometers (µm).**

**If the sensor value is out of range, the VALUE function returns 2.147.483.647 (INT32 MAX)**

#### *Syntax*

VALUE[<port>][<index>]?

#### *Parameters*

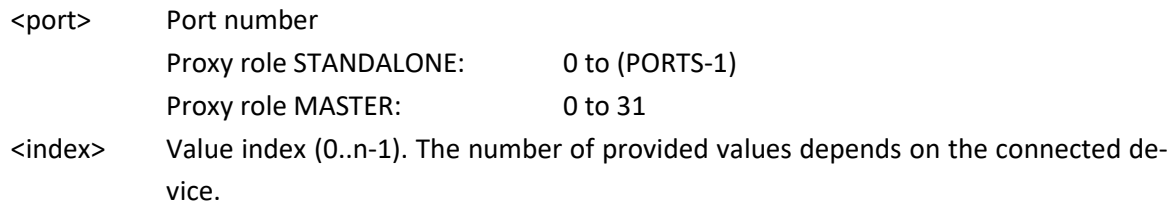

#### *Response Message*

VALUE[<port>][<index>]=<val>

<val> Sensor data as integer value

#### *Example*

Retrieve the finger position of the connected gripper on port 0:

Command: VALUE[0][0]? Response: VALUE[0][0]=42000 -> Finger position is 42 mm.

## <span id="page-41-1"></span><span id="page-41-0"></span>**2.7 Device Configuration**

## **2.7.1 Grip configuration – GRIPCFG**

Read or modify the selected grip recipe/preset. Each recipe consists of a tag string and 8 parameters that have device-specific meaning. The tag string can be used to give the recipe a meaningful name for later identification.

 **The parameters may have specific limits depending on the connected device. See the device manual for details.**

#### *Syntax*

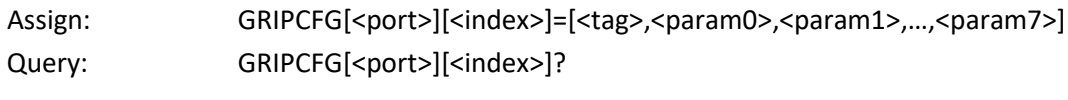

#### *Parameters*

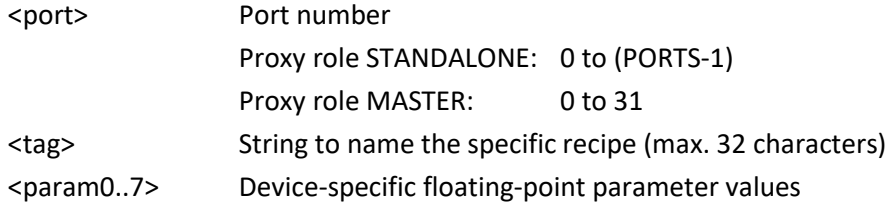

*For WEISS ROBOTICS gripper modules, the parameters are used as follows:*

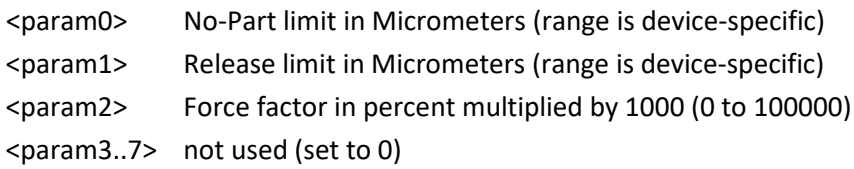

#### *For WEISS ROBOTICS WPG series, the parameters 3 to 7 can be used as follows:*

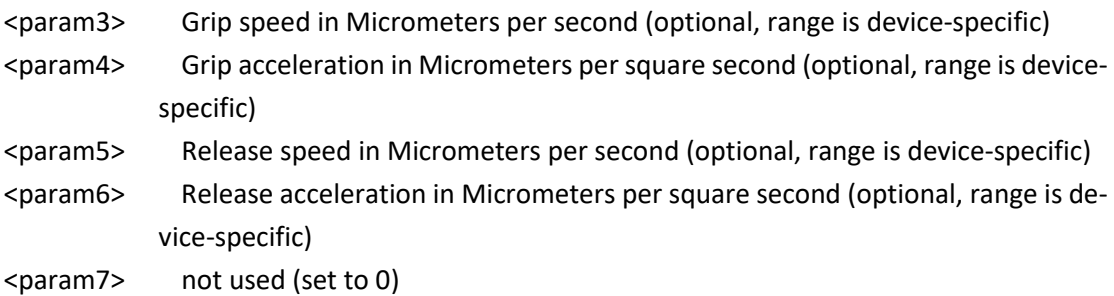

#### *Response Message*

GRIPCFG[<port>][<index>]=[<tag>,<param0>,<param1>,…,<param7>]

### *Example*

Set the recipe 0 named "Tube" for the WEISS ROBOTICS servo gripper on port 1 with a No-Part limit of 3.5 mm, a release limit of 10.8 mm and a gripping force of 50%:

Command: GRIPCFG[1][0]=[″tube″,3500,10800,50000,0,0,0,0,0] Response: GRIPCFG[1][0]=[″tube″,3500,10800,50000,0,0,0,0,0]

## <span id="page-43-0"></span>**Status and error codes**

After executing a command, the GRIPLINK Controller returns a status code describing the result of the operation.

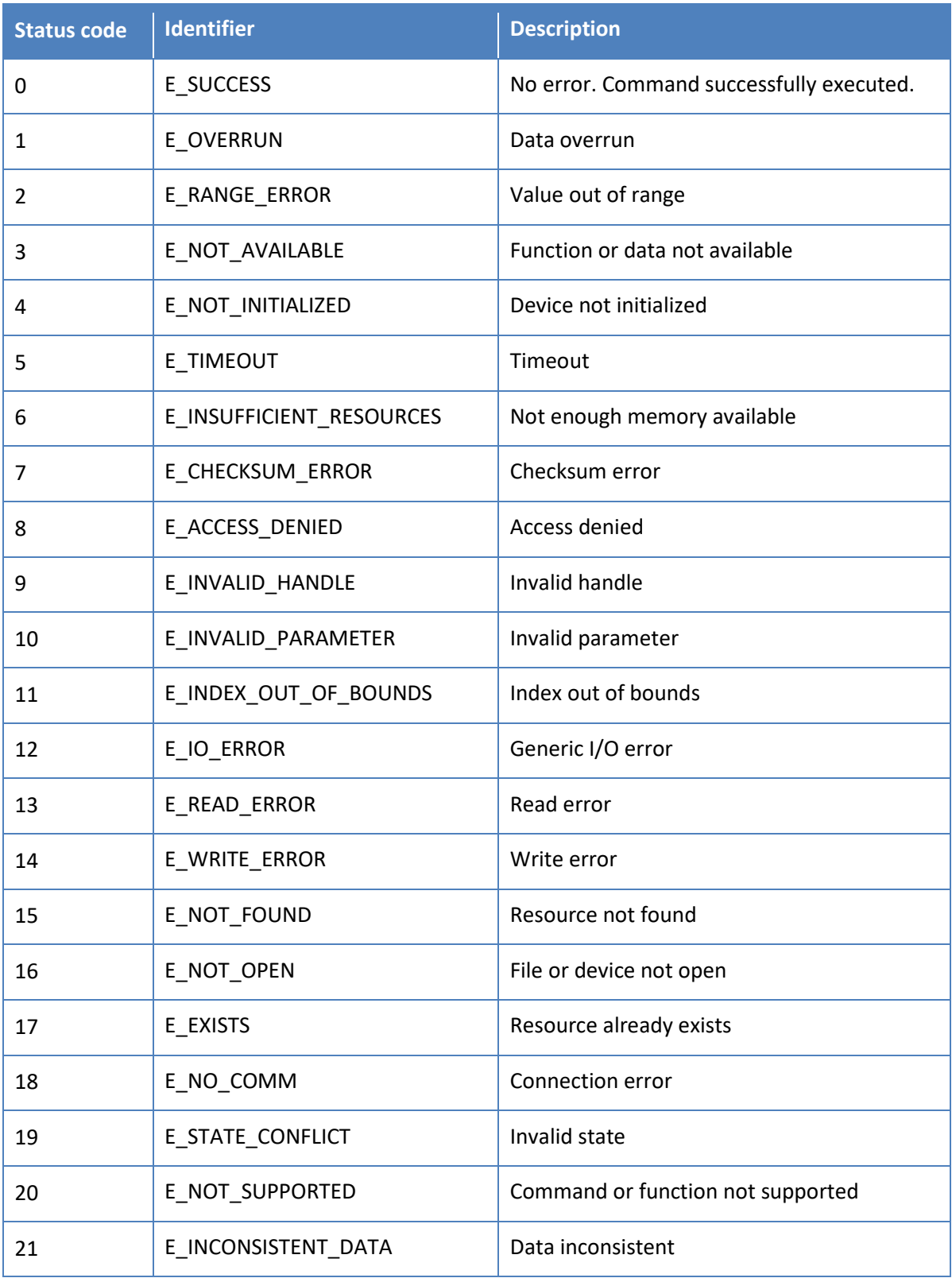

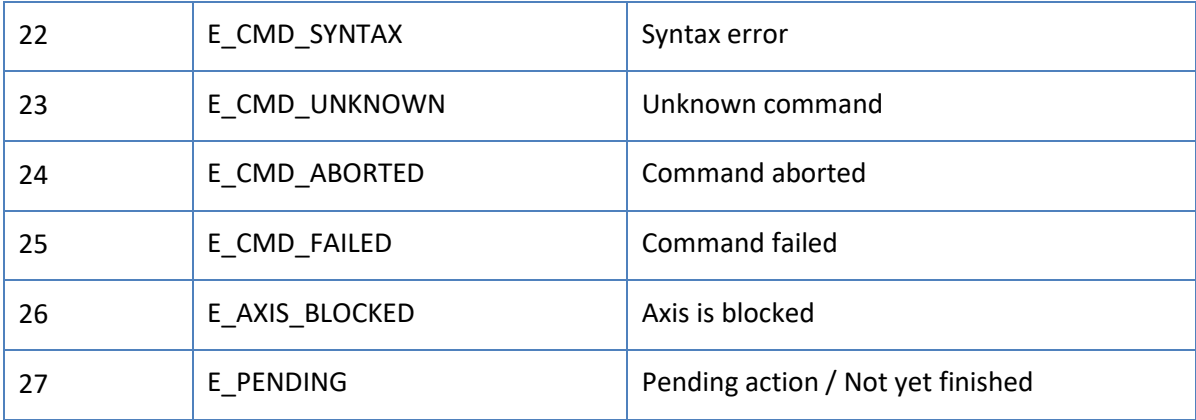

## <span id="page-45-0"></span>**4 Device status codes**

The following table lists the possible return values of the DEVSTATE command. Note that some return values are reserved to a certain group of devices (e.g., a DS\_RELEASED state will usually be returned by a gripper but not by a sensor).

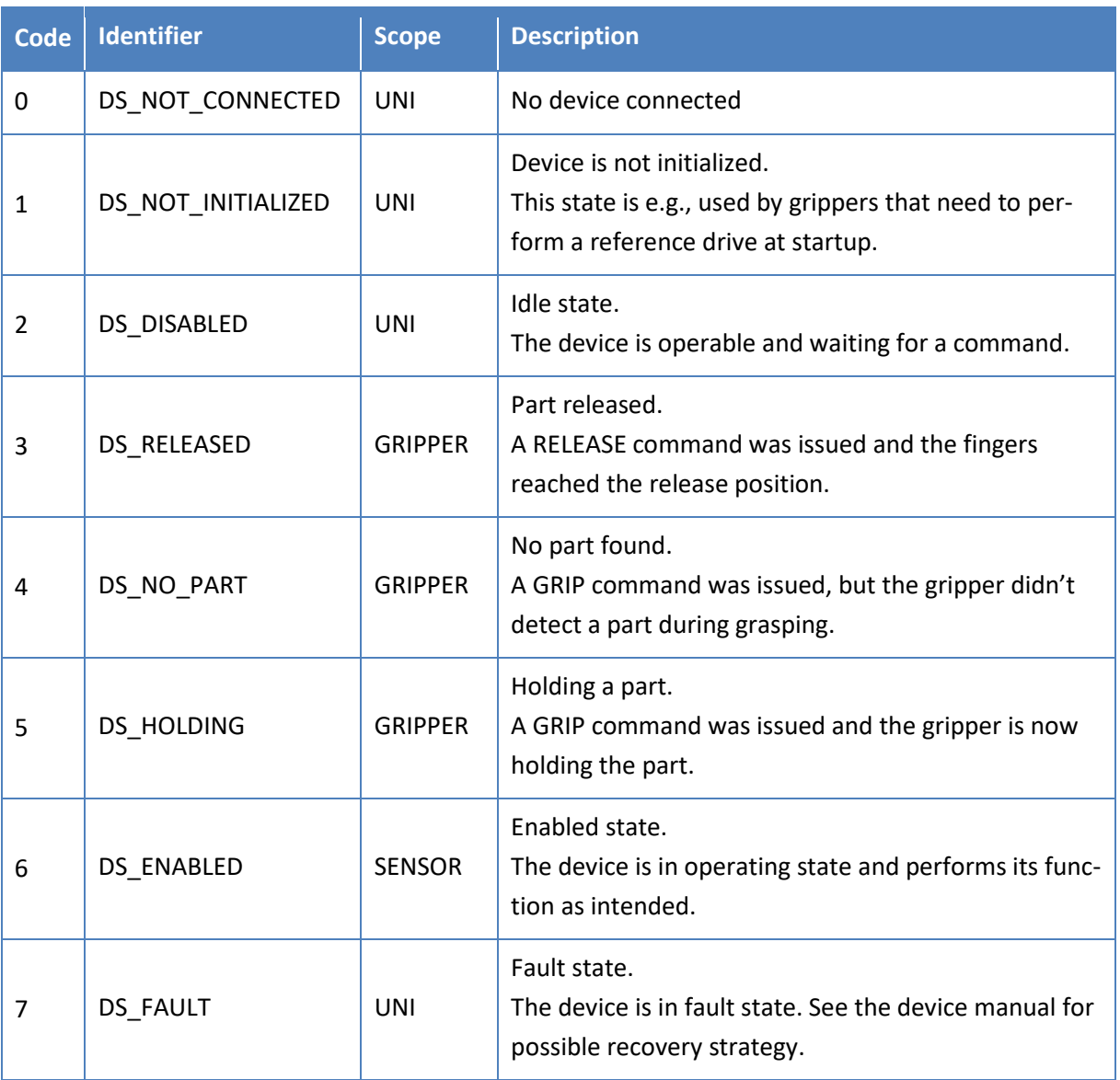

# <span id="page-46-0"></span>**5 Supported commands by device class**

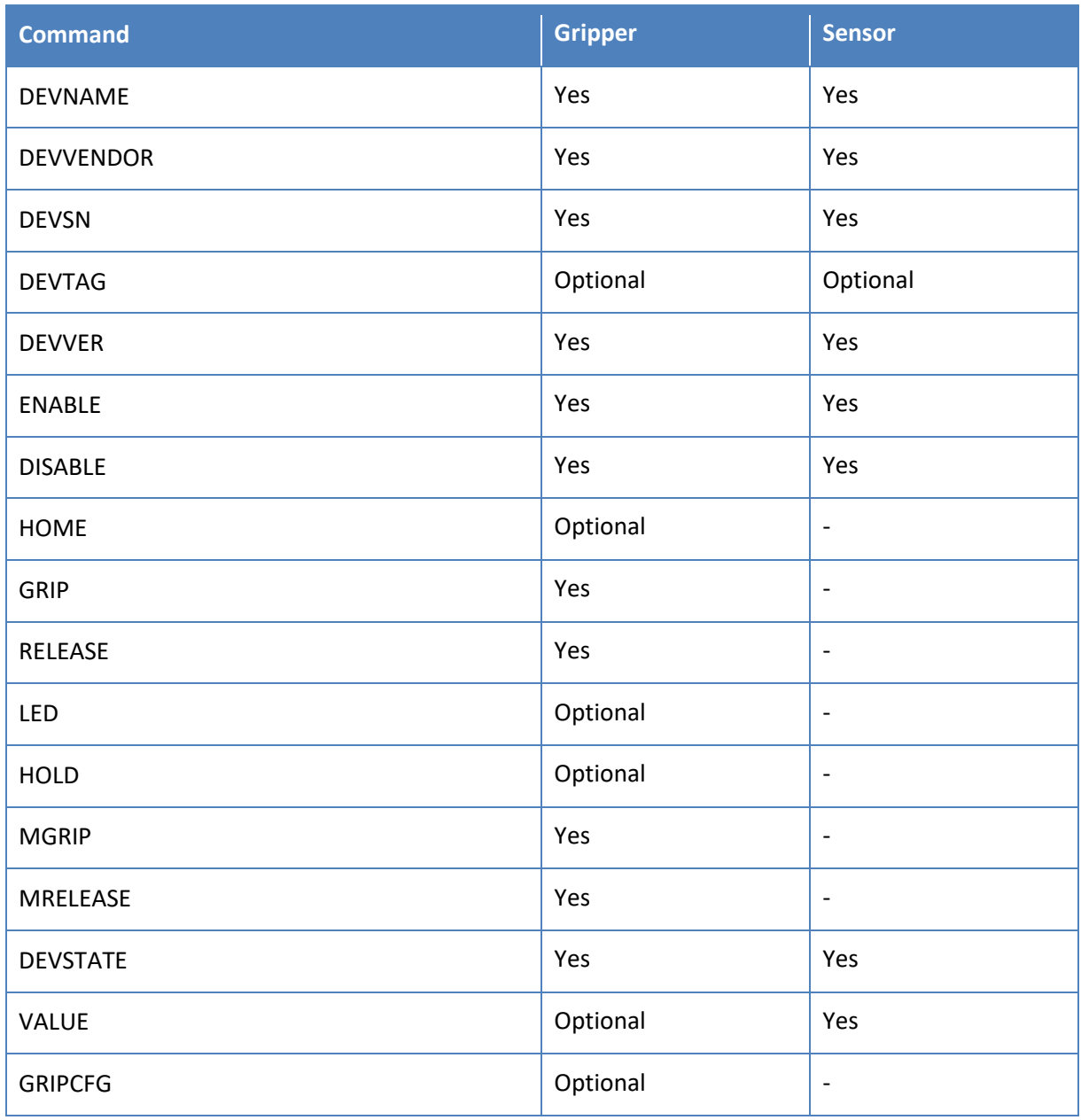

© 2020 WEISS ROBOTICS GmbH & Co. KG. All rights reserved.

GRIPLINK and PERMAGRIP are registered trademarks of WEISS ROBOTICS GmbH & Co. KG. All other trademarks are property of the respective owners.

The technical data given in this document are subject to change without notice for the purpose of product improvement. Our products are not intended for use in life support systems or for systems in which misconduct could lead to personal injury.

GRIP SMARTER.

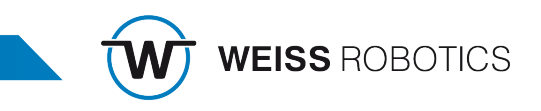